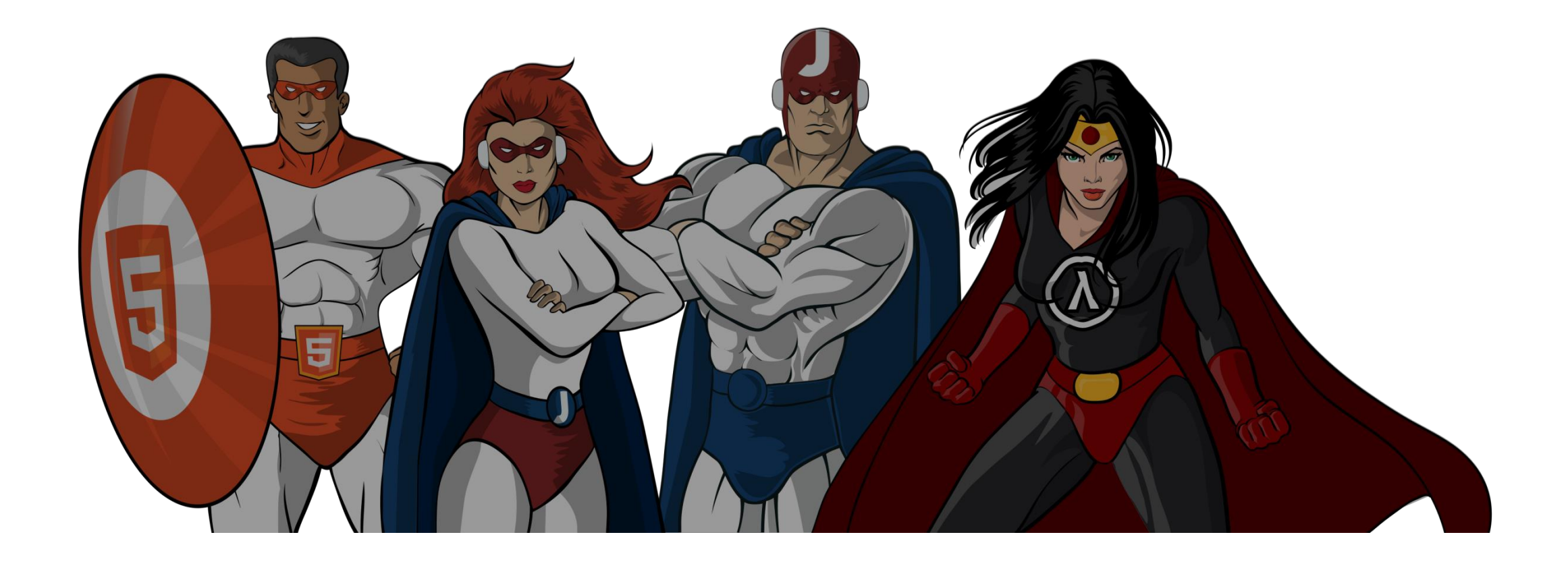

### **JFOKUS 2014**

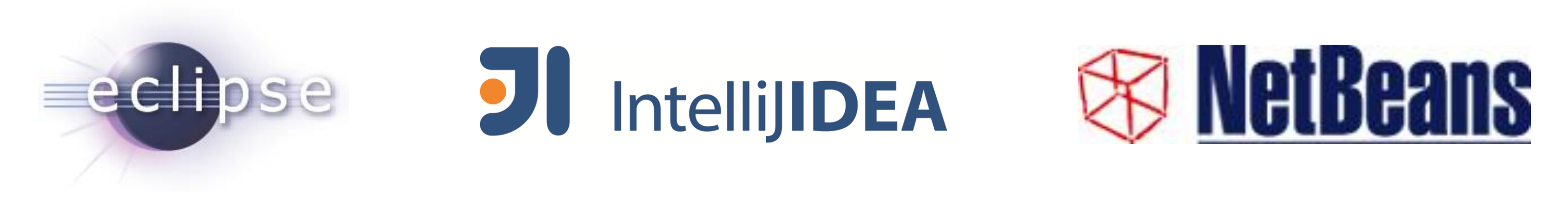

### **Effective IDE Usage**

Rabea Gransberger Dipl.-Inf. @rgransberger

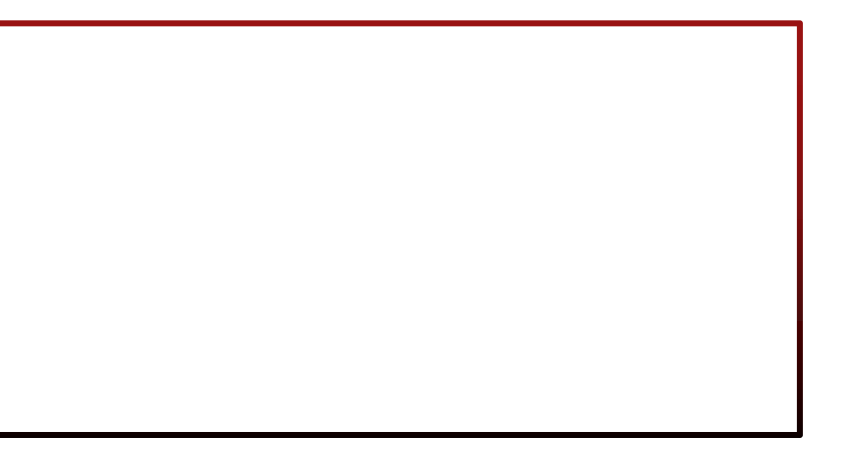

#### Rabea Gransberger

#### **Speaker Bio**

- Diploma in Computer Science 2008 (University Bremen, Germany)
- Developer, Project and Department Lead at MEKO-S GmbH, Bremen, Germany
- Mainly working with **eclipse** Technology (RCP, RAP, Tabris) – Developing OTIS (Oil Trading and Information System)
- Passionate Java developer with focus on clean code

### Motivation: Effective IDE Usage

Explore the IDE and be more productive!

- Developers type too much (and Copy & Paste)
- Features of the IDE are unknown only used as simple text editor
- Settings are not made according to programming style used

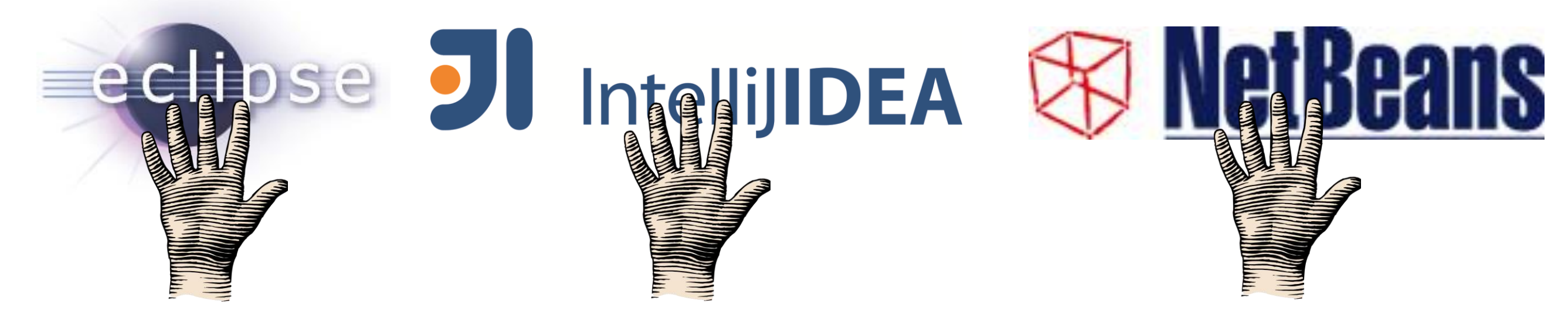

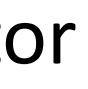

### Disclaimer

- No introduction to IDEs in general
- No comparison of IDEs
- Only Java SE development Tools  $(* \cdot j$ ava no  $* \cdot j$ sp etc.)
- Not all features covered, look at the slides after the talk to find more
- Not a: "Do you know this shortcut"-talk!

(**E**) = Eclipse 4.3.1 (Kepler SR1) \* (**JI**) = IntelliJ Idea Community 13.0.2 (**N**) = NetBeans 8.0 beta

## Demos in Eclipse

### Agenda

- General IDE Setup
- Settings & Menus
- Editor Basics & Features
- Navigation Basics & Important Shortcuts
- Syntax Coloring, Templates & Formatting
- Content Assist & Refactoring
- Code Analysis, Console & External Tools
- Debugger
- Q&A

\* With Code Recommenders 2.0 and JDT 8 Beta

#### **GENERAL IDE SETUP**

### Sharing Settings

Share settings for a team or whole company

- Option 1: Export/Import (**E**)(**JI**)(**N**)
	- Export settings
	- Send E-Mail with exported file
	- Let members (re-)import them
- Option 2: Auto Sharing (**E**)(**JI**)
	- (**E**) eclipse.ini: -pluginCustomization customization.ini
	- (**JI**) Config Server or Version Control

### Sharing Settings: **E**clipse

- File  $\rightarrow$  Export: General  $\rightarrow$  Preferences and choose desired options
- Save to a file, e.g. test1.epf
- Change the option you are looking for, export to  $test2$ .epf
- Do a diff between test1.epf and test2.epf Copy change to new file, remove the  $\langle$  instance  $\langle$  qualifier in front
- Save file as plugin customization.ini on network drive
- Add lines to <installdir>\eclipse.ini:

-pluginCustomization

<pathTo…>plugin\_customization.ini

### Sharing Settings: Intelli**J I**dea

- Team / Company
	- IntelliJ Configuration Server Plugin
- Team
	- $-$  Check-In.  $i$  dea directory of project to version control Exclude  $workspace$ .  $xml$  from version control
- For yourself
	- Template Project Settings (apply for new projects)
	- File  $\rightarrow$  Other Settings  $\rightarrow$  Default Settings

### Working with Project Sets

- Working for different customers or in different teams
- Open multiple IDE instances with different project sets
- Create links on the desktop to start the IDE with a project set
- (**E**) Workspace

 $-\text{data}$  D: \workspaces\JFokus (General  $\rightarrow$  Workspace  $\rightarrow$  Workspace Name)

• (**JI**) Project

"D:\IdeaProjects\JFokus"

• (**N**) User Dir

--userdir D:\netbeans\Jfokus

#### Appearance

- Change the theme/Look & Feel of your IDE
- (**E**) Can be set per workspace to distinguish them easily
	- $-$  General  $\rightarrow$  Appearance: Theme
	- CSS based, can be widely customized
- (**JI**) General setting
	- $-$  Appearance  $\rightarrow$  UI options: Theme
- (**N**) User Dir setting
	- $-$  Appearance  $\rightarrow$  Look and Feel
- Customizing of editor/console colors (e.g. dark theme) also possible

### Updates

- Auto-Update for plugins and minor versions available (**E**)(**JI**)(**N**)
- Goal: Updating IDE to new version while preserving installed plugins
- (**E**) Only update to minor version possible, for major
	- $-$  Install Software Items from File: File  $\rightarrow$  Export/Import  $\rightarrow$  Install
	- Download + re-install + zip for team members
	- [Install from command line](http://pweclipse.blogspot.de/2012/02/p2-can-update-your-eclipseini.html) or [Yoxos](http://eclipsesource.com/blogs/2013/03/11/creating-your-own-custom-eclipse-package/) Profile
- (**JI**) Direct updates for program and plugins if possible – Possible to choose channel (major/minor/updates only) for updates in settings
- (**N**) Download new installer: picks up and checks old plugins

### **Settings & Menus**

### Settings

- Search by keyword
	- $-$  (**E**) Menu: Window  $\rightarrow$  Preferences
	- $-$  (**JI**) Menu: File  $\rightarrow$  Settings
	- $-(N)$  Menu: Tools  $\rightarrow$  Options
- Shortcuts options
	- $-$  (**E**) General  $\rightarrow$  Keys
	- (**JI**) Keymap
	- (**N**) Keymap

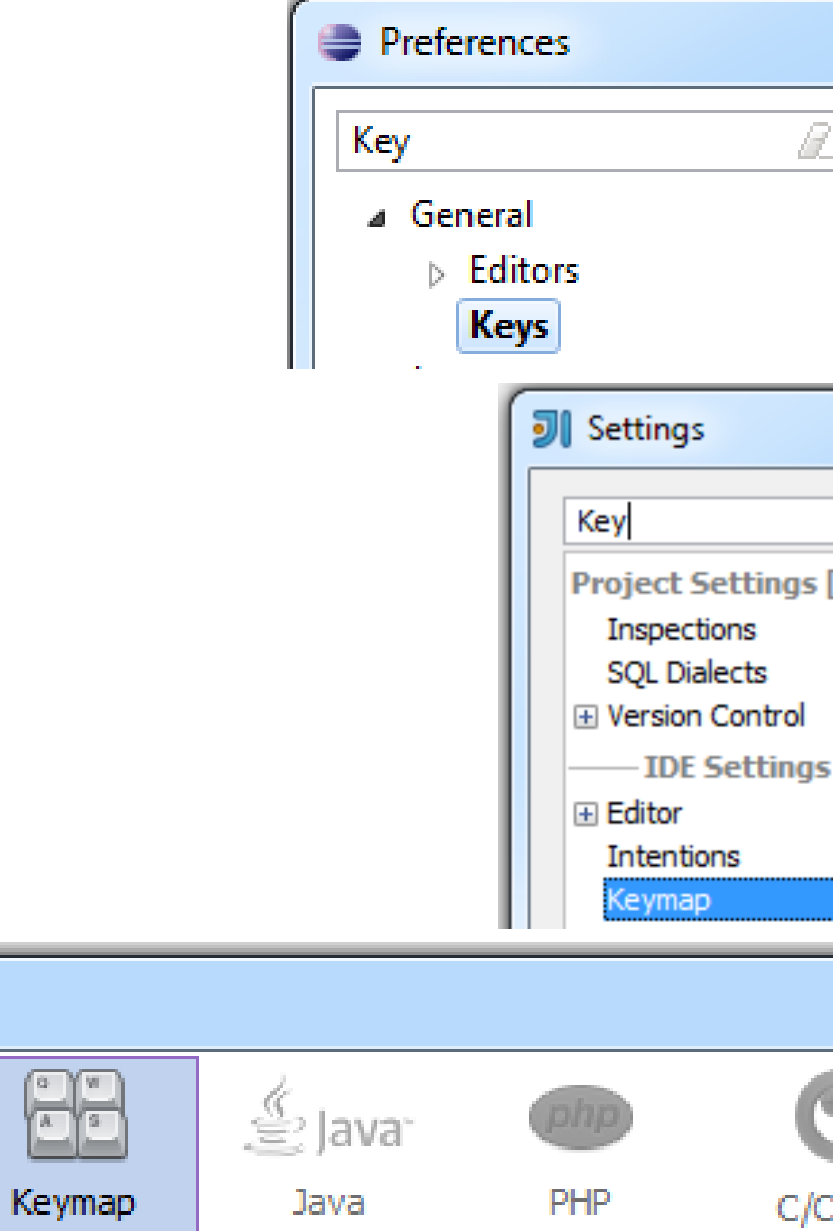

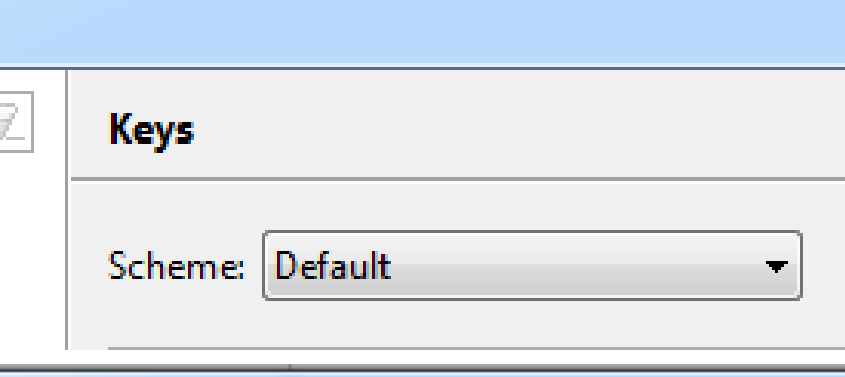

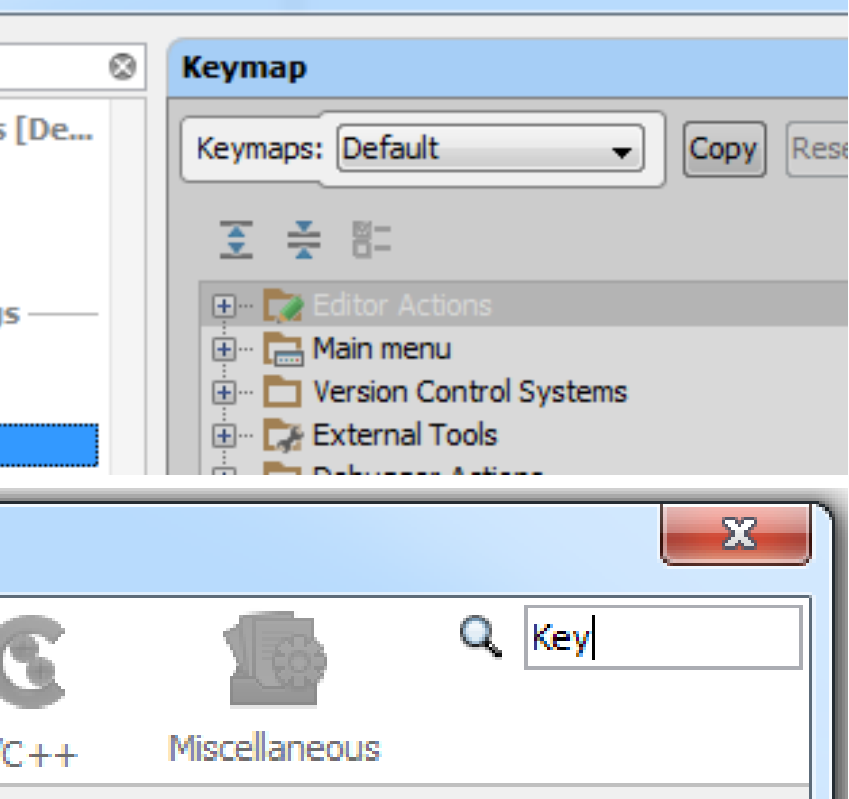

### Local History

- IDE keeps local history of files
- Get back a revision not in version control
- Restore when deleted (context menu, parent)
- Check settings of version history size
	- $-$  (**E**) General  $\rightarrow$  Workspace  $\rightarrow$  Local History
	- $-$  (**JI**) Version Control  $\rightarrow$  Limit history
	- $-(N)$  Misc  $\rightarrow$  Versioning  $\rightarrow$  Local History

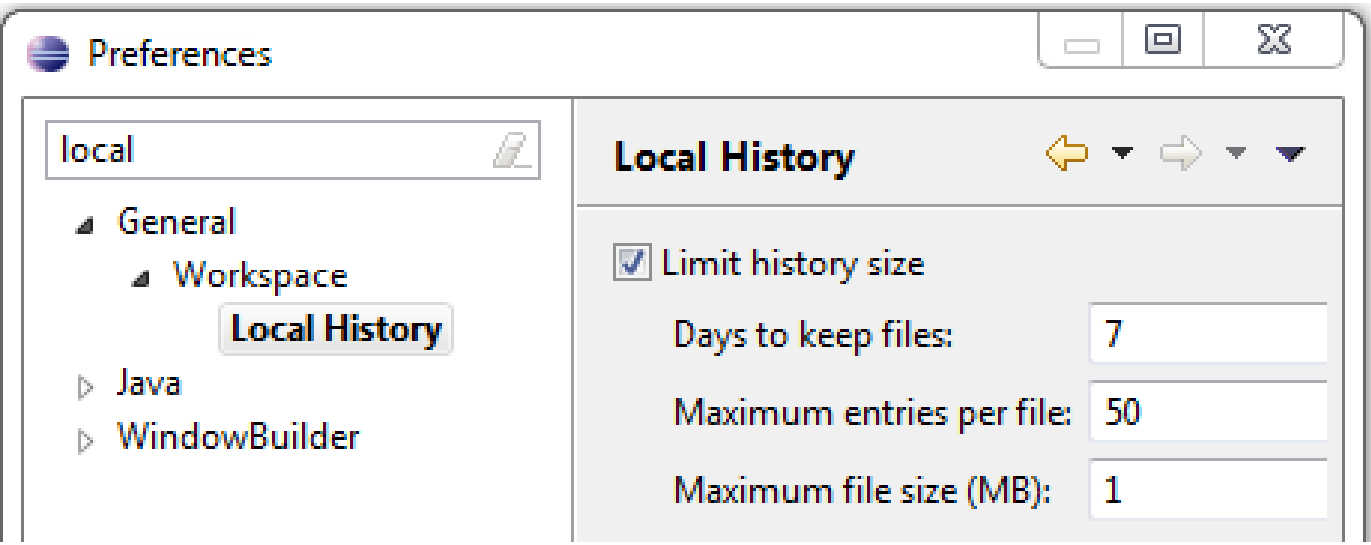

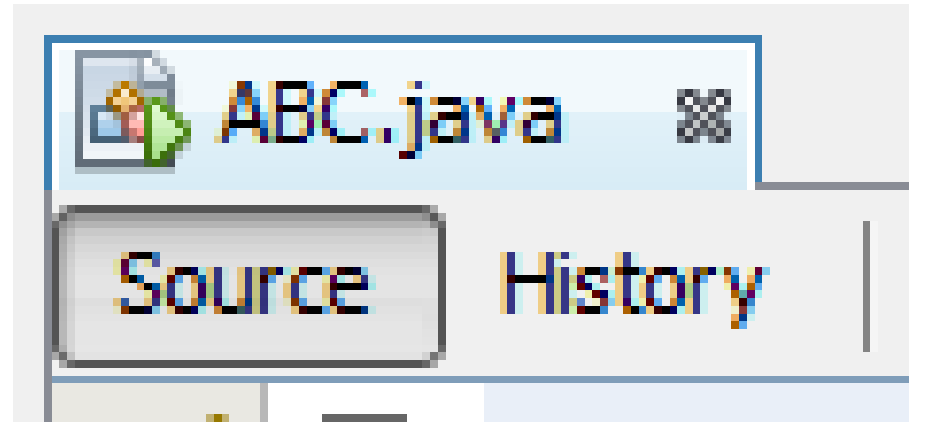

### Explore the Menus

• Some commands have no (default) shortcut but are in the menu

Examples:

• (**E**) Search menu has more options then context menu:

– Referring tests, read / write access, implementors

- (**E**) Navigate:
	- Open (super) implementation

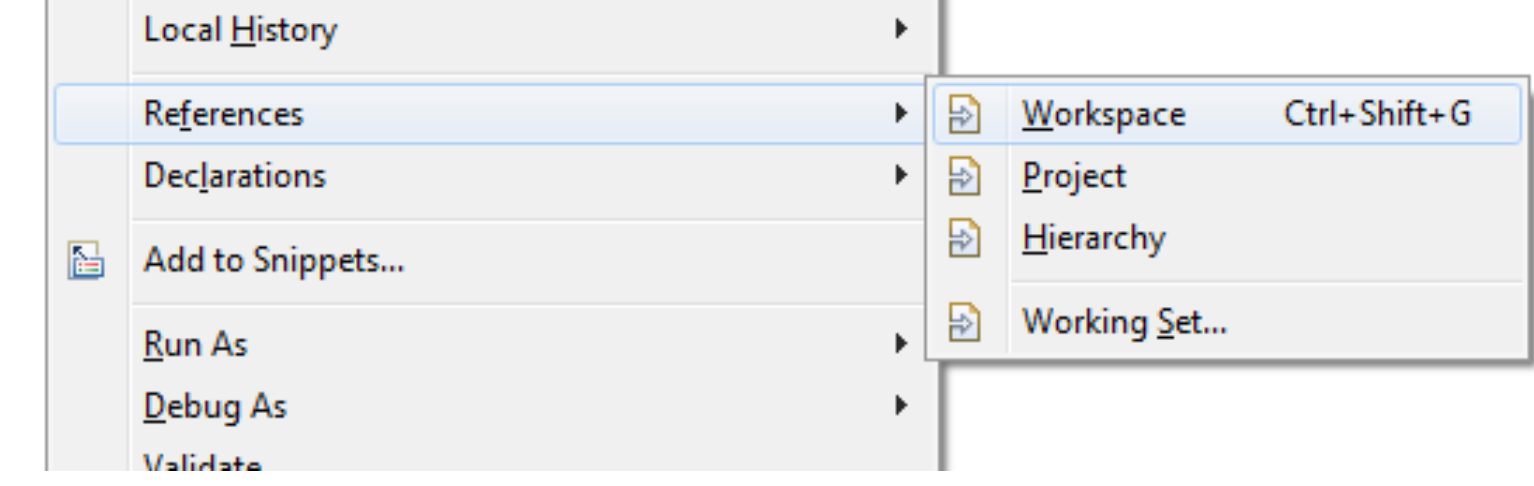

### Explore the Menus

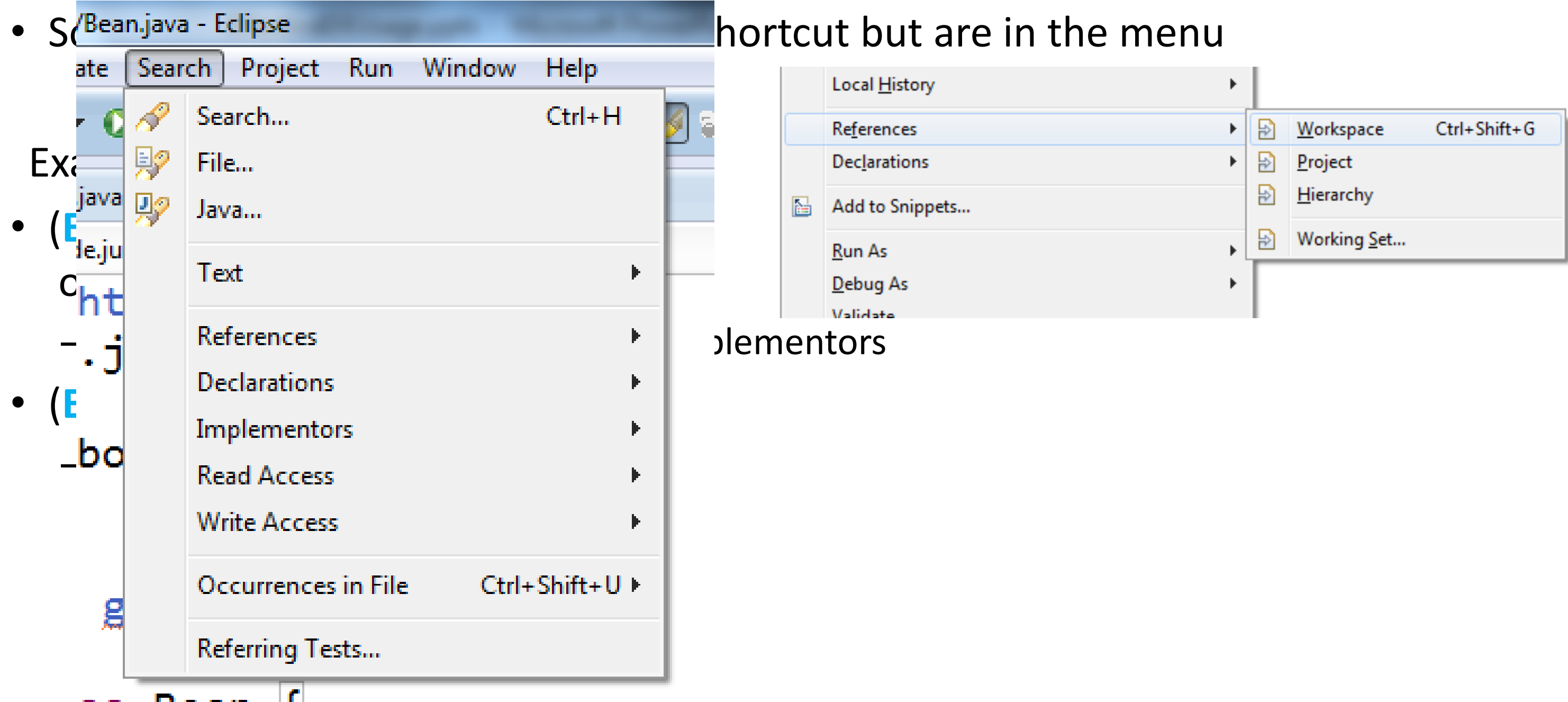

#### **Editor Basics & Features**

### Editor Basics

- Double click tab to maximize or use shortcuts
- Show line numbers (**E**) General  $\rightarrow$  Editors  $\rightarrow$  Text Editors (**JI**)(**N**) on
- Compare two files  $(E)(JI)$  Context Menu: Compare  $(N)$  Tools  $\rightarrow$  Diff
- Move to new window, drag & drop, align multiple editors alongside
- Paste text on package creates Java file automatically (**E**)(**JI**)
- Column/Block selection mode, e.g. for creating maps (**E**)(**JI**)(**N**)
- Auto close editors tabs (**E**)(**JI**)
- Task Tags like TODO and FIXME can be used
- Go to line (**E**) Ctrl+L (**JI**) Ctrl+G (**N**) Ctrl+G
- 
- 

### Editor Features

- Escape on paste into String (**E**) Java  $\rightarrow$  Editor  $\rightarrow$  Typing (**JI**)(**N**) auto on
- Mark Occurrences: e.g. highlights selected variable in file
- Show matching brackets / Highlight current scope
	- $-$  (**E**) Java  $\rightarrow$  Editor  $\rightarrow$  Bracket-Highlighting: Enclosing
	- $-$  (**JI**) Editor  $\rightarrow$  Highlight current: Scope
- Folding of certain areas in editor, e.g. hide comments
	- $-$  (**E**) Java  $\rightarrow$  Editor  $\rightarrow$  Folding
	- $-$  (**JI**) Editor  $\rightarrow$  Code Folding
	- $-$  (N) Editor  $\rightarrow$  General  $\rightarrow$  Code Folding
- Copy qualified name (**E**)(**JI**) Context Menu (**N**) via Plugin

### **Navigation Basics & Important Shortcuts**

#### Navigation Basics

- Open Type/Resource: With CamelCase search (**E**) Ctrl+Shift+T/Ctrl+Shift+R (**JI**) Ctrl+N/Ctrl+Shift+N (**N**) Ctrl+O/Alt+Shift+O
- Quick Open Type/Hierarchy (**E**) F3/F4 (**JI**) Ctrl+B/Ctrl+H(**N**) Ctrl+B/Alt+Shift+F12
- Next/Prev match (**E**) Ctrl+./Ctrl+, (**JI**) Ctrl+F3/Shift+F3 (**N**)Alt+Down/Alt+Up
- Last edit location (**E**) Ctrl+Q (**JI**) Ctrl+Shift+Back (**N**) Ctrl+Q
- Breadcrumbs ((**E**)(**JI** )with context menu for actions like new class on package) (**E**) Alt+Shift+B (**JI**) Alt+Shift+B (**N**) Menu: Views

### Important Shortcuts

- 
- 
- 
- 
- 
- 
- 
- 
- 

• Content Assist: (**E**)Ctrl+Space(**JI**)Ctrl+(Shift)+Space(**N**)Ctrl+Space

# • Quick fix: (**E**) Ctrl+1 (**JI**) Alt+Enter (**N**) Alt+Enter • Find editor: (**E**) Ctrl+E (**JI**) Ctrl+E (**N**)Ctrl+Shift+T

- 
- Quick Access: (**E**) Ctrl+3 (**JI**) Ctrl+Shift+A (**N**) Ctrl+I
	-
- Incr. Search: (**E**) Ctrl+J / K (**JI**) Ctrl+F (**N**) Ctrl+F
- (Re-)Run: (**E**) Ctrl+F11 (**JI**) Shift+F10 (**N**) F6
- Format: (**E**) Ctrl+Shift+F (**JI**) Ctrl+Alt+L (**N**) Alt+Shift+F
- Delete Line: (**E**) Ctrl+D (**JI**) Ctrl+Y (**N**) Ctrl+E
- Comment: (**E**) Ctrl+Shift+C (**JI**) Ctrl+/ (**N**) Ctrl+/

#### Imports

- Exclude e.g.  $\exists$  ava. awt.  $*$  from import proposals
	- $-$  (**E**) Java  $\rightarrow$  Appearance  $\rightarrow$  Type Filters
	- $-$  (**JI**) Editor  $\rightarrow$  Auto Import  $\rightarrow$  Java: Exclude from Import and Completion
	- $-$  (N) Editor  $\rightarrow$  Code Completion  $\rightarrow$  Java: Package/Classes Exclude
	- $-$  Or use a Java 8 compact profile  $\odot$
- Organize imports on paste (**E**)(**N**) auto on
	- $-$  (**JI**) Editor  $\rightarrow$  Auto Import
- Number of imports for \* for normal and static imports (**E**)(**JI**)(**N**)

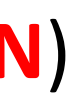

#### Imports

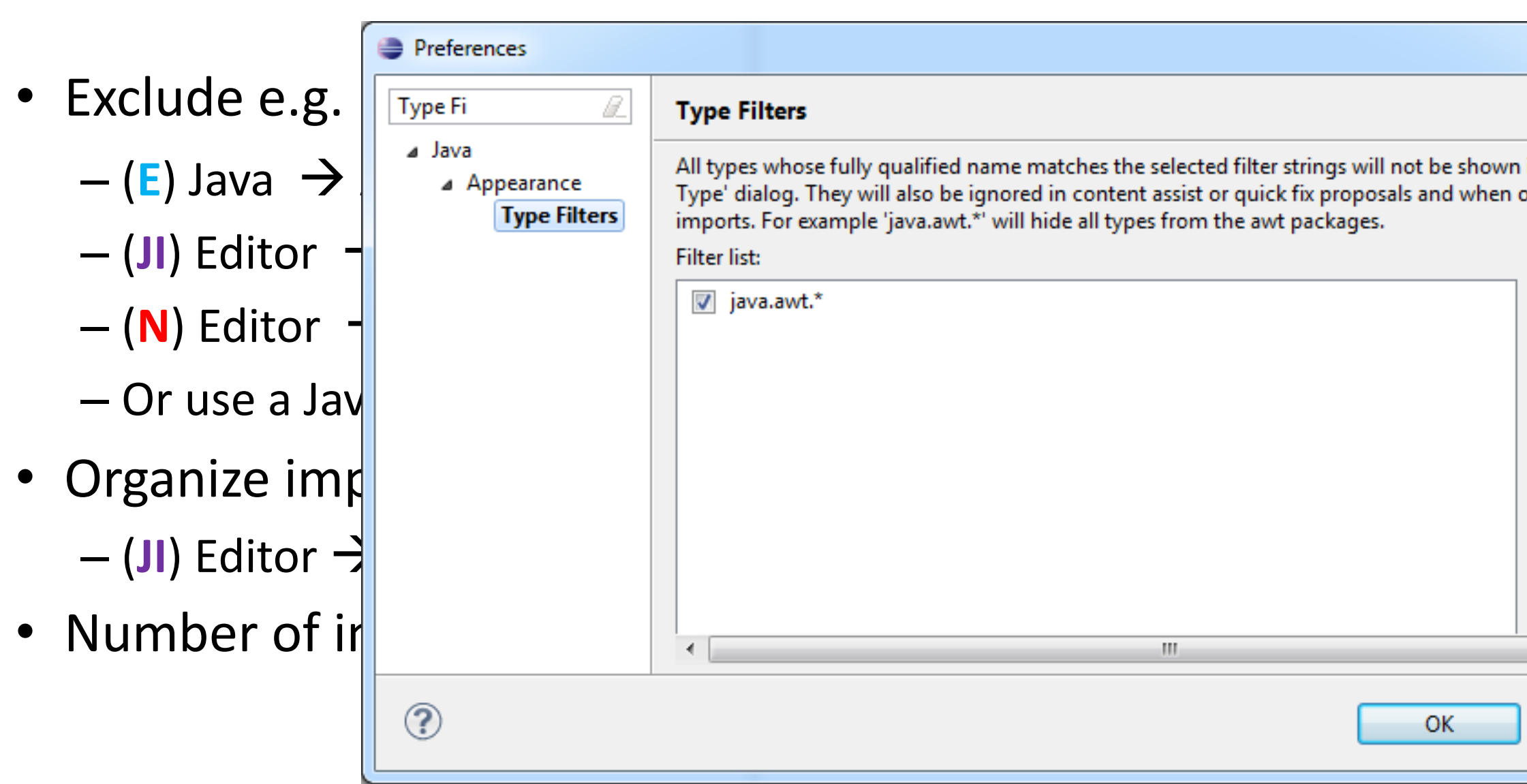

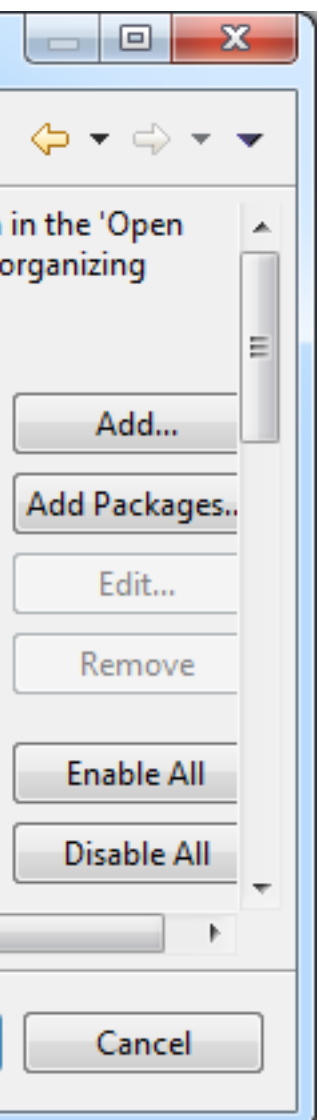

### **Syntax Coloring, Templates & Formatting**

See possible issues immediately by coloring or font settings

Examples:

- $(E)$  Java  $\rightarrow$  Editor  $\rightarrow$  Syntax Coloring – Mark Boxing/Unboxing expressions in red
- (**JI**) Editor  $\rightarrow$  Colors & Fonts  $\rightarrow$  Java
	- Reassigned parameter
- (N) Fonts & Color  $\rightarrow$  Syntax
	- Use different color for parameter

### Syntax Coloring

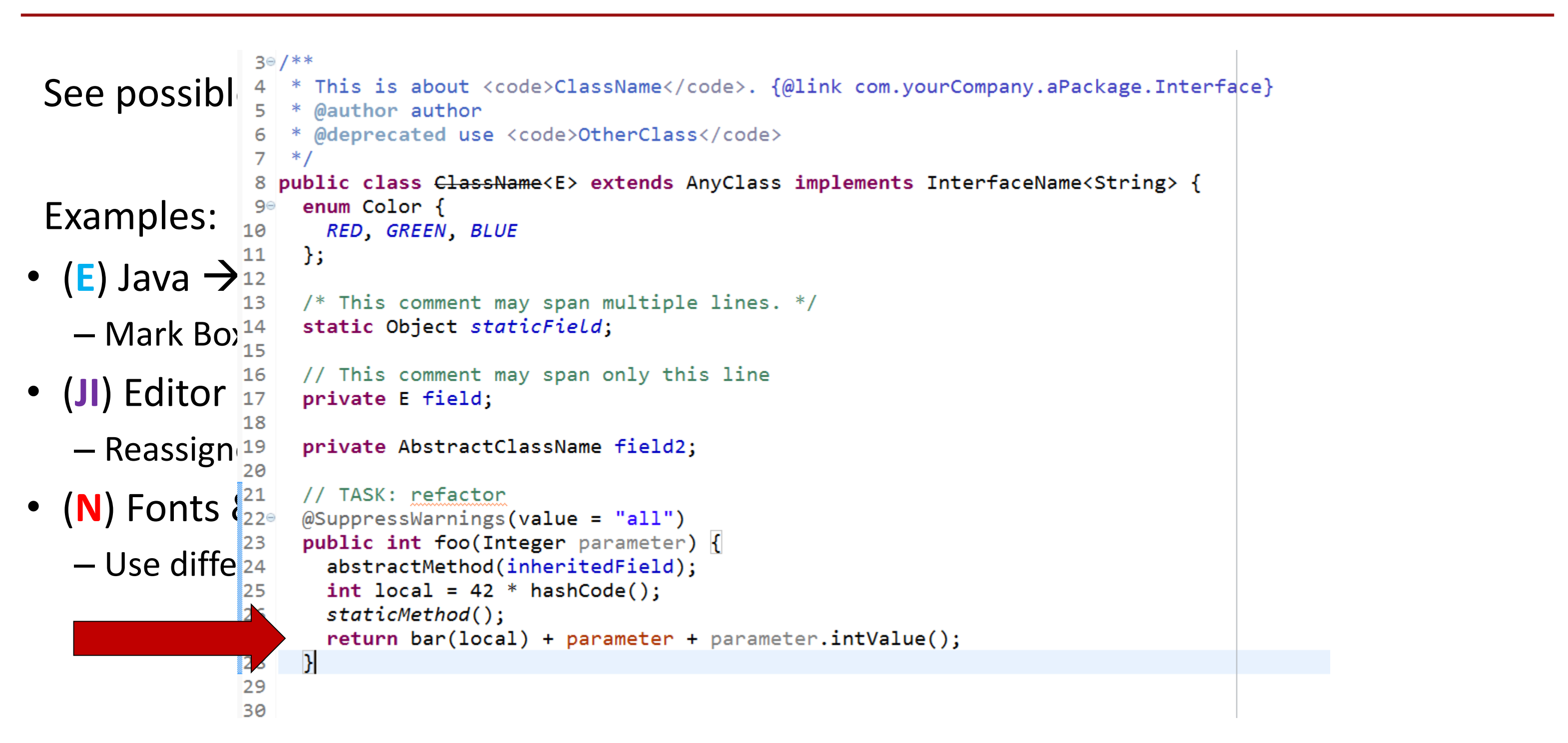

### Formatting

- Team should work with same settings for code style
- May set pre-/suffix for variables, e.g.  $m$  field
- Detailed formatting options for code: braces, line wraps, spaces, etc.
	- $-$  (**E**) Java  $\rightarrow$  Code Style  $\rightarrow$  Formatter
	- $-$  (**JI**) Code Style  $\rightarrow$  Java
	- $-$  (**N**) Editor  $\rightarrow$  Formatting
- Format on save for edited lines only
	- $-$  (**E**) Java  $\rightarrow$  Editor  $\rightarrow$  Save Actions: Format edited lines
	- $-$  (**JI**) Editor  $\rightarrow$  Smart keys  $\rightarrow$  Reformat on Paste: Format Block
	- $-$  (N) Editor  $\rightarrow$  On Save: Reformat

### Formatting

- Team should work with same settings for code style
- May set pre-/suffix for variables, e.g.  $m$  field
- Detailed formatting options for code: braces, line wraps, space
	- $-$  (**E**) Java  $\rightarrow$  Code Style  $\rightarrow$  Formatter
	- $-$  (**JI**) Code Style  $\rightarrow$  Java
	- $-$  (**N**) Editor  $\rightarrow$  Formatting
- Format on save for edited lines only
	- $-$  (**E**) Java  $\rightarrow$  Editor  $\rightarrow$  Save Actions: Format edited lines
	- $-$  (**JI**) Editor  $\rightarrow$  Smart keys  $\rightarrow$  Reformat on Paste: Format Block
	- $-$  (N) Editor  $\rightarrow$  On Save: Reformat

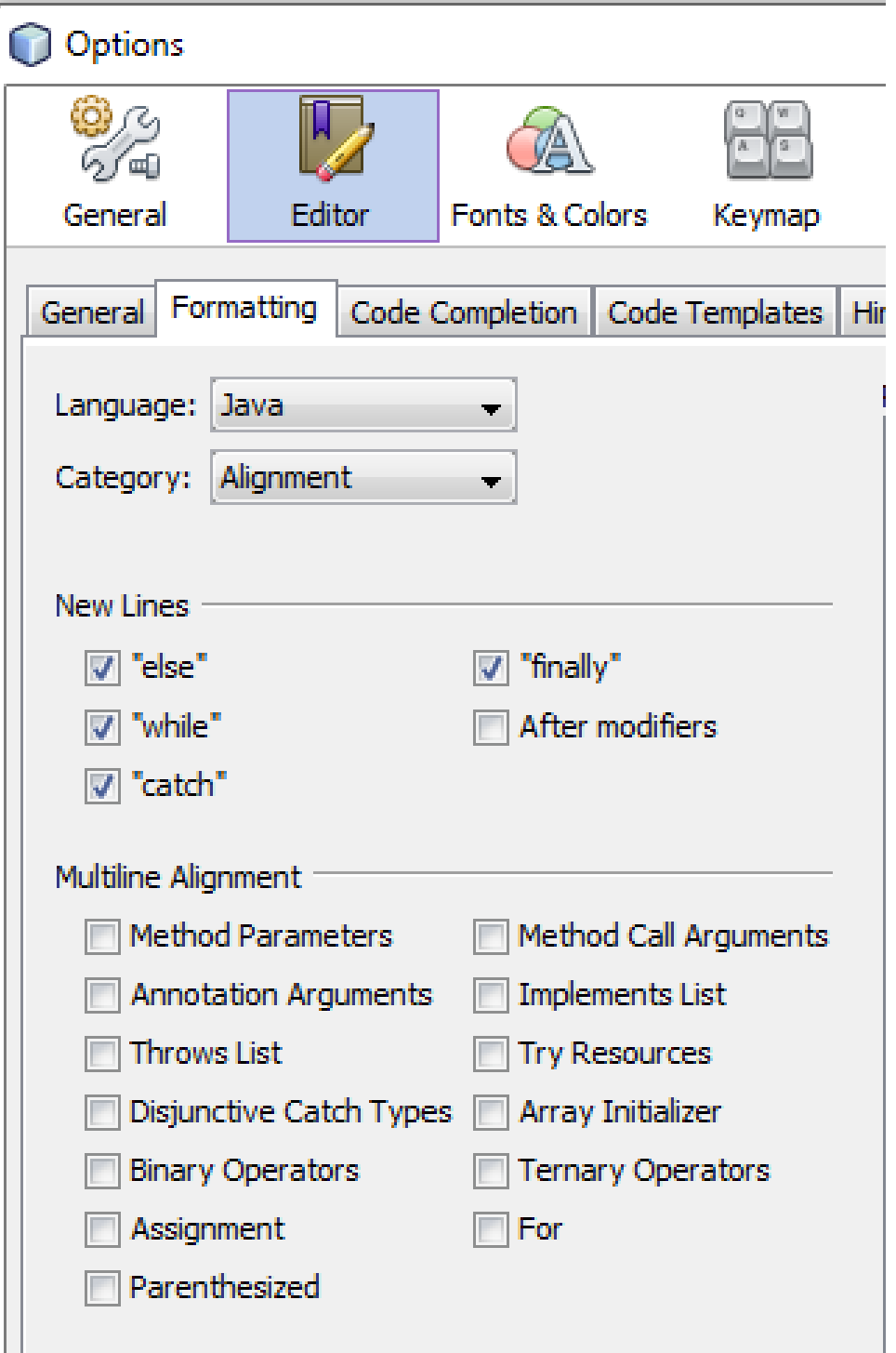

### **Templates**

- Use templates to generate expressions and blocks
- Create your own: e.g. Exceptions to slf4 instead of console
- (E) Java  $\rightarrow$  Code Style  $\rightarrow$  Code Templates

– Structure, comments, copyright

- (E) Java  $\rightarrow$  Editor  $\rightarrow$  Templates: smart code snippets
- (**JI**) File Templates: File structure
- (**JI**) Live Templates: smart code snippets
- $($ **JI** $)$  Copyright  $\rightarrow$  Copyright Profiles: Copyright
- (N) Editor  $\rightarrow$  Code Templates  $\rightarrow$  Java: smart code snippets

### **Templates**

- Use templa $\vert$
- Create your
- (**E**) Java  $\rightarrow$  C  $-$  Structure,
- (**E**) Java  $\rightarrow$  E
- (JI) File Tem
- $(\text{JI})$  Live Tem
- (JI) Copyright
- $(N)$  Editor  $\exists$

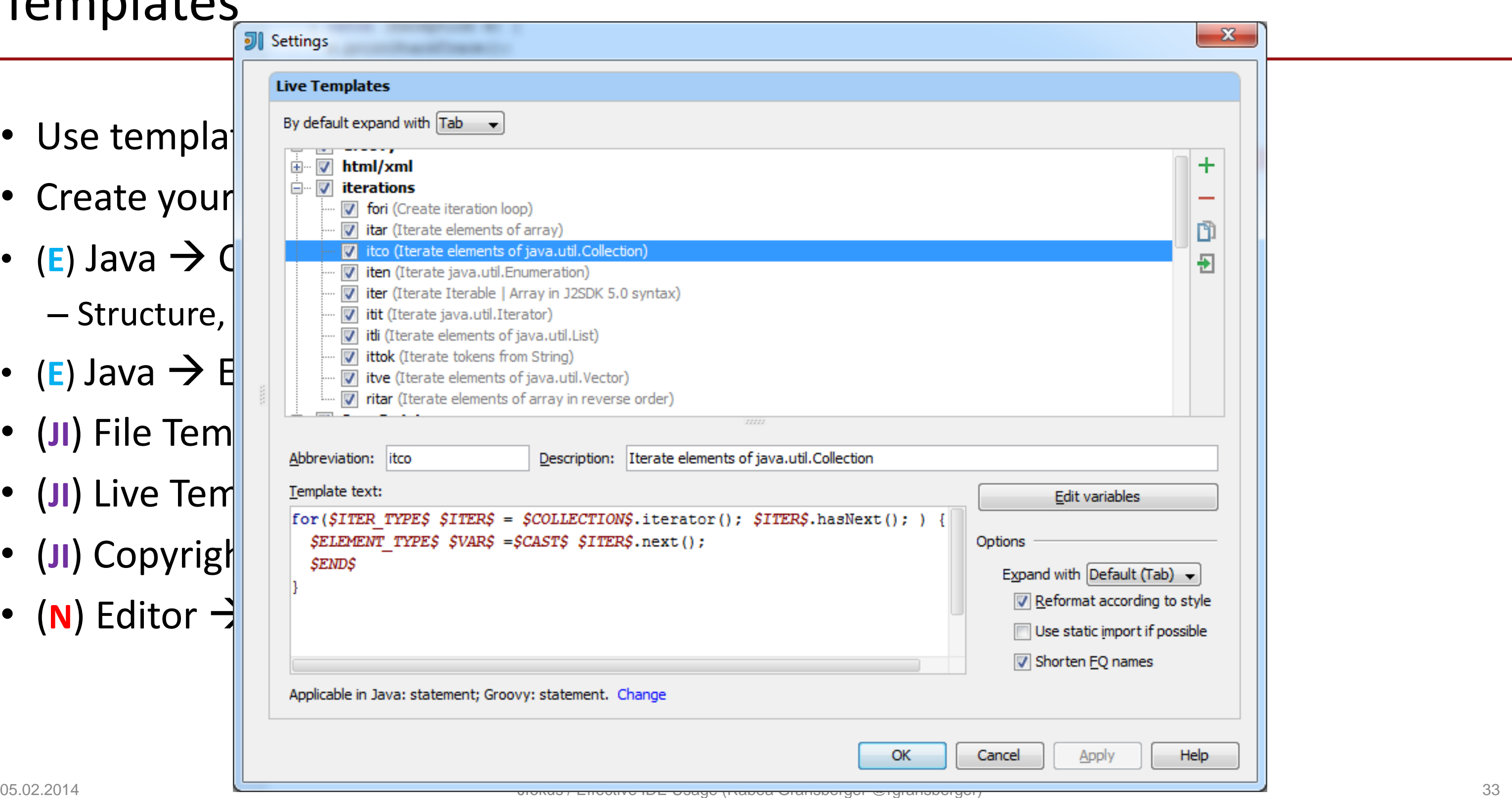

#### Save Actions

- Actions which can be applied on save (**E**)(**JI**)(**N**)
- In **E**clipse, e.g.:
	- $-$  Java  $\rightarrow$  Editor  $\rightarrow$  Save Actions
	- Format + Organize imports
	- Use parentheses in statements
	- $-$  Use qualified access with this
	- Add @Override and @Deprecated
- (**E**) Additional Clean-Up profile which can be triggered manually – Menu: Source  $\rightarrow$  Clean Up

### **Content Assist & Refactoring**

#### Content Assist

Let the IDE generate code, don't type yourself

- Constructors/Fields/Getters/Setters/toString/equals/hashCode
- Override/Implement methods
- Call API which does not exist
- Call method and generate assignment
- Create fields from parameters
- Use quick fixes / intentions when shown by IDE
- Can use abbreviations of type name for completion
- (**E**) Completion overwrites, best guessed arguments, trigger = 50ms

### Refactoring

- Refactoring is a safe operation to restructure the code
- Common: Rename, Move, change signature
	- Extract variable, method, constant
	- Create superclass, interface, pull up, push down
- Safe delete is not present in (**E**) but can be simulated:
	- Empty the body of the method to delete
	- Inline the method, which results in replacing it with nothing
- NetBeans provides additional transformation to Java 7 and Java 8
	- Refactor  $\rightarrow$  Inspect and Transform

### Refactorings Overview

- Change Class Signature
- Change Signature
- Convert Anonymous to Inner
- Convert to Instance Method
- Copy
- Encapsulate Fields
- **Extract Delegate**
- Extract Include File
- Extract Interface
- **Extract Method**
- Extract Method Object
- Extract Parameter Object •
- Extract Superclass
- Generify Refactoring
- Inline
- Extract Constant
- **Extract Field**
- Extract Parameter
- Extract Property
- Extract Variable
- Invert Boolean
- Make Class Static
- Make Method Static
- **Migrate**
- Move Refactorings
- Pull Members up
- Push Members down
- Remove Middleman
- Rename Refactorings
- Replace Constructor with Builder • Wrap Return Value
- Replace Constructor with Factory Method
- Replace Inheritance with Delegation
- Replace Method Code **Duplicates**
- Replace Temp with Query
- Safe Delete
- Type Migration
- Use Interface Where Possible

### **Code Analysis, Console & External Tools**

### Static code analysis

- Plugins for PMD/FindBugs (**E**)(**JI**)(**N**)
- **E**clipse
	- ECJ: incremental compiler with additional warnings/errors
	- $-$  Java  $\rightarrow$  Compiler  $\rightarrow$  Errors / Warnings
	- Plugin: *CodePro Analytix*
- Intelli**J I**dea: Inspections
- **NetBeans: Editor**  $\rightarrow$  **Hints**

Find potential errors before running

– Powerful Inspect & Transform: e.g. apply Java 8 features

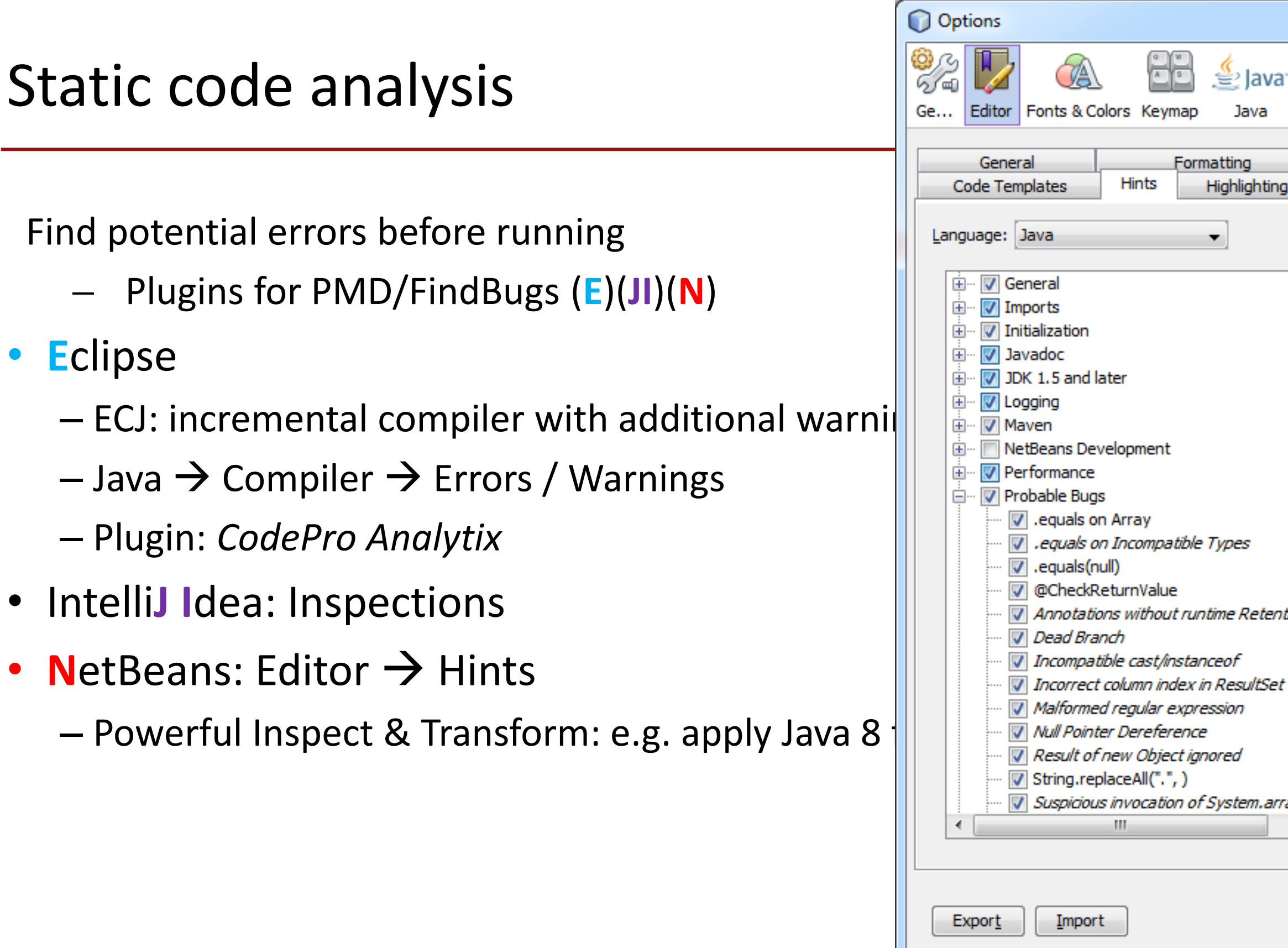

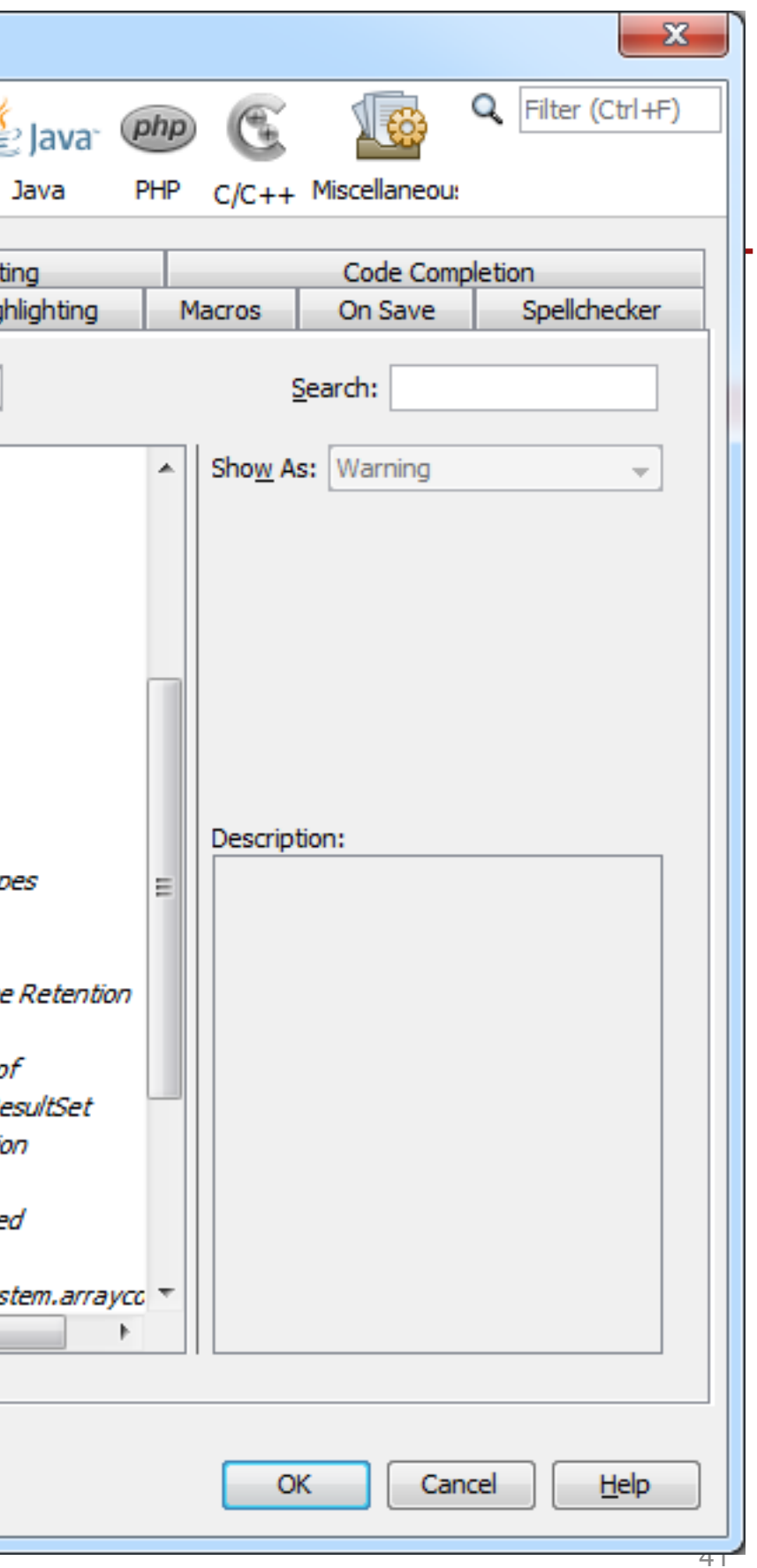

#### Console

- Settings for Console
	- $-$  (**E**) Run/Debug  $\rightarrow$  Console
	- (**JI**) various locations, use search
	- $-$  (N) Miscellaneous  $\rightarrow$  Terminal
- Change character limit of console
- Change Colors & Fonts
- Show on output and/or error
- (**E**) StackTrace Console (Console Toolbar), paste trace from log

### External Tools

- Open explorer folder containing selected file
- Open console in IDE
- ( $E$ ) Run  $\rightarrow$  External Tools  $\rightarrow$ External Tools Configuration
- (**JI**) External Tools
- (**N**) via Plugin
	- *Cool Editor Actions*
	- *Command Shortcuts*

![](_page_42_Picture_77.jpeg)

### **Debugger**

![](_page_44_Picture_0.jpeg)

- If HotSwap enabled when debugging, changes applied immediately
- Breakpoints can be set on class, methods, fields and exceptions too
- Conditional breakpoints
- Step-Filters: Skip simple getters, setters, certain classes
	- $-$  (**E**) Java  $\rightarrow$  Debug  $\rightarrow$  Step Filters
	- $-$  (**JI**) Debugger  $\rightarrow$  Stepping
	- $-$  (N) Java  $\rightarrow$  Java Debugger  $\rightarrow$  Step Filters
- Shortcuts: Step over, Step into, Step return, Continue – (**E**) F6/F5/F7/F8 (**JI**) F8/F7/Shift+F8/F9 (**N**) F8/F7/Ctrl+F7/F5

### Debugger II

- Pause Debugger to find current execution location
- Formatting for variables view
	- $-$  (**E**) Java  $\rightarrow$  Debug  $\rightarrow$  Detail Formatters
	- $-$  (**JI**) Debugger  $\rightarrow$  Data Type Renderers
	- $-(N)$  Java  $\rightarrow$  Java Debugger  $\rightarrow$  Variable Formatters
- Different view for collections and default view toString()
	- $-$  (**E**) Toolbar: Debug  $\rightarrow$  Variables: Show Logical Structure
	- $-$  (**JI**) Debugger  $\rightarrow$  Data Views
	- (**N**) Part of variable formatters

### Debugger III

• Evaluate Expression

– (**E**) Ctrl+Shift+I (**JI**) (Ctrl+) Alt+F8 (**N**) Ctrl+F9

- Recall previous method
	- (**E**) Context Menu: Drop to frame
	- (**JI**) Context Menu: Drop frame
	- (**N**) Context Menu: Pop
- References / Labels
	- (**E**) Variables View menu (**JI**) Use label to name an object (**N**) Variables Context Menu
- Monitors, Thread Groups, Deadlock Detection
	- (**E**) Debug View menu (JI) Debugger/Threads Context Menu → Customize  $(N)$  Debugging View Context Menu  $\rightarrow$  Options

#### **Miscellaneous**

- Release in March, 18th
	- Current beta versions are ready to test
- **N**etBeans and Intelli**J** have Java 8 support in Release Versions
- **E**clipse has Update Site for Java Development Tools for Java 8 preview
- Intelli**J** does collapse anonymous classes to lambdas by default
	- Code is more readable but still compatible with Java 7 and below
	- $-$  Analyse  $\rightarrow$  Inspect Code to find and replace with lamba expressions
- **NetBeans: Source**  $\rightarrow$  **Inspect**
- **Eclipse: Source**  $\rightarrow$  **Clean Up**

### Eclipse Misc

- Fast incremental compiler, projects run even with errors
- Working Sets to group projects and use as top-level in navigation
- If a command doesn't work, look at the Error View  $(\text{Ctrl+Shift+V})$
- Breakpoints-View allows to group by project or create working sets
- Search View allows deleting and pinning
- File  $\rightarrow$  New  $\rightarrow$  Scrapbook Page: Test incomplete Statements in running JVM
- Find in search results trick:
	- $-$  Search  $\rightarrow$  File... execute normally
	- Context menu in Search Results view: Expand All, Show In  $\rightarrow$  Package Explorer
	- $-$  Search  $\rightarrow$  File: Scope = Selected Resources

### IntelliJ Misc

- Productivity Guide to see features which aren't used yet
- Supports *Language Injections* to get content assist in embedded SQL
- Use  $\text{Alt} + \text{Shift} + \text{C}$  to quickly review your recent changes to the project
- Structural search and replace
- Presentation Mode
- "Open copy in editor" option to prevent editing the wrong file  $\odot$
- Search only in strings and comments
- Context aware content assist

#### NetBeans Misc

- You can profile your application from inside netbeans with the embedded profiler known from JVisualVM
- Load snapshots/heapdumps and compare snapshots. JConsole and JMeter are provided as plugins
- Clipboad history Ctrl+Shift+D
- JDK 8 compact profile support with warnings

### More Information

- Did you know your IDE has a lot of build-in help pages?
	- (**E**) [http://help.eclipse.org](http://help.eclipse.org/)
	- (**JI**) <http://www.jetbrains.com/idea/webhelp>
	- (**N**)<http://netbeans.org/kb/index.html>
- Look for sections like
	- "Getting started"
	- "Tips and Tricks"
	- "Important Shortcuts"
- Read the Release Notes which mention new features

### Bugs & "Missing" Features

- **E**clipse, Intelli**J I**dea and **N**etBeans can be extended via plugins
- File a feature request in the respective issue tracker
- Have a look at the API and develop your own plugin
- If you find a bug in the IDE, please report it:
	- (**E**) [http://bugs.eclipse.org](http://bugs.eclipse.org/)
	- (**JI**) <http://youtrack.jetbrains.com/dashboard>
	- (**N**) <http://netbeans.org/bugzilla>

#### Summary

- Explore the features of your favorite IDE: Know your Tools!
- Be lazy, let the IDE do the work with Content Assist / Quick Fix / Templates
- Create settings and share for the Team
- Do *"Learning shortcuts"-*sessions in regular time intervals

![](_page_54_Picture_5.jpeg)

![](_page_54_Picture_9.jpeg)

### Questions?

#### **Slides:**

<https://speakerdeck.com/rgra>

**GitHub** (modified MouseFeed Plugin)**:** <https://github.com/rgra/mousefeed>

#### **Contact Information:**

Rabea Gransberger

Twitter: @rgransberger